# **Inhaltsverzeichnis**

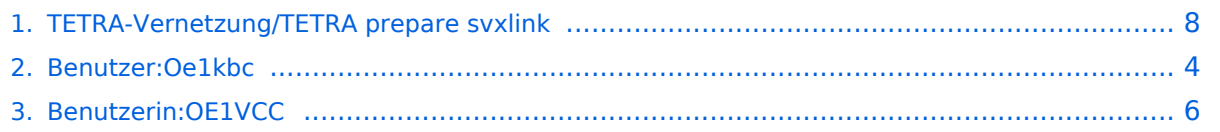

## **TETRA-Vernetzung/TETRA prepare svxlink**

[Versionsgeschichte interaktiv durchsuchen](https://wiki.oevsv.at) [VisuellWikitext](https://wiki.oevsv.at)

**[Version vom 10. März 2021, 22:29 Uhr](#page-7-0) [\(Q](#page-7-0) [Version vom 1. September 2023, 10:25](#page-7-0)  [uelltext anzeigen](#page-7-0))** [Oe1kbc](#page-3-0) [\(Diskussion](https://wiki.oevsv.at/w/index.php?title=Benutzer_Diskussion:Oe1kbc&action=view) | [Beiträge\)](https://wiki.oevsv.at/wiki/Spezial:Beitr%C3%A4ge/Oe1kbc) K [Markierung:](https://wiki.oevsv.at/wiki/Spezial:Markierungen) [Visuelle Bearbeitung](https://wiki.oevsv.at/w/index.php?title=Project:VisualEditor&action=view) [← Zum vorherigen Versionsunterschied](#page-7-0) **Zeile 30: Zeile 30:**

 \* sudo tar xvjf svxlink-sounds-en\_USheather-16k-19.09.tar.bz2

\* sudo ln -s en\_US-heather-16k en\_US \* sudo ln -s en\_US-heather-16k en\_US

**− \_\_HIDETITLE\_\_ +**

**[Uhr](#page-7-0) [\(Quelltext anzeigen](#page-7-0))** [OE1VCC](#page-5-0) [\(Diskussion](https://wiki.oevsv.at/w/index.php?title=Benutzerin_Diskussion:OE1VCC&action=view) | [Beiträge](https://wiki.oevsv.at/wiki/Spezial:Beitr%C3%A4ge/OE1VCC))

[Markierung:](https://wiki.oevsv.at/wiki/Spezial:Markierungen) 2017-Quelltext-Bearbeitung [Zum nächsten Versionsunterschied →](#page-7-0)

K

 \* sudo tar xvjf svxlink-sounds-en\_USheather-16k-19.09.tar.bz2

KEIN\_INHALTSVERZEICHNIS\_\_\_\_\_\_\_\_\_\_\_\_\_\_\_\_\_\_\_\_\_\_KEIN\_INHALTSVERZEICHNIS

### Version vom 1. September 2023, 10:25 Uhr

```
 * SD-Karte (16 GByte empfohlen) mit Raspberry "Raspberry Pi OS (32-bit) 
Lite" vorbereiten.
    * Link: https://www.raspberrypi.org/downloads/raspberry-pi-os/
  * SSH Terminal starten
  * Grundkonfiguration
    * sudo apt-get upgrade
    * sudo apt-get update && sudo apt-get install g++ libsigc++-2.0-dev 
libgsm1-dev libpopt-dev tcl-dev libgcrypt20-dev libspeex-dev libasound2-dev 
make alsa-utils git cmake libqt4-dev libopus-dev opus-tools libcurl4-gnutls-
dev libjsoncpp-dev
    * Fragen jeweils mit "Y" (bzw. "J" wenn auf deutsch installiert) 
beantworten
    * Dieser Vorgang dauert länger. Je nach INTERNET Zugangsgeschwindigkeit
  * User für svxlink-Echolink anlegen
    * sudo useradd -c 'Echolink user' -G audio -d /home/svxlink -m -s /sbin
/nologin svxlink
```
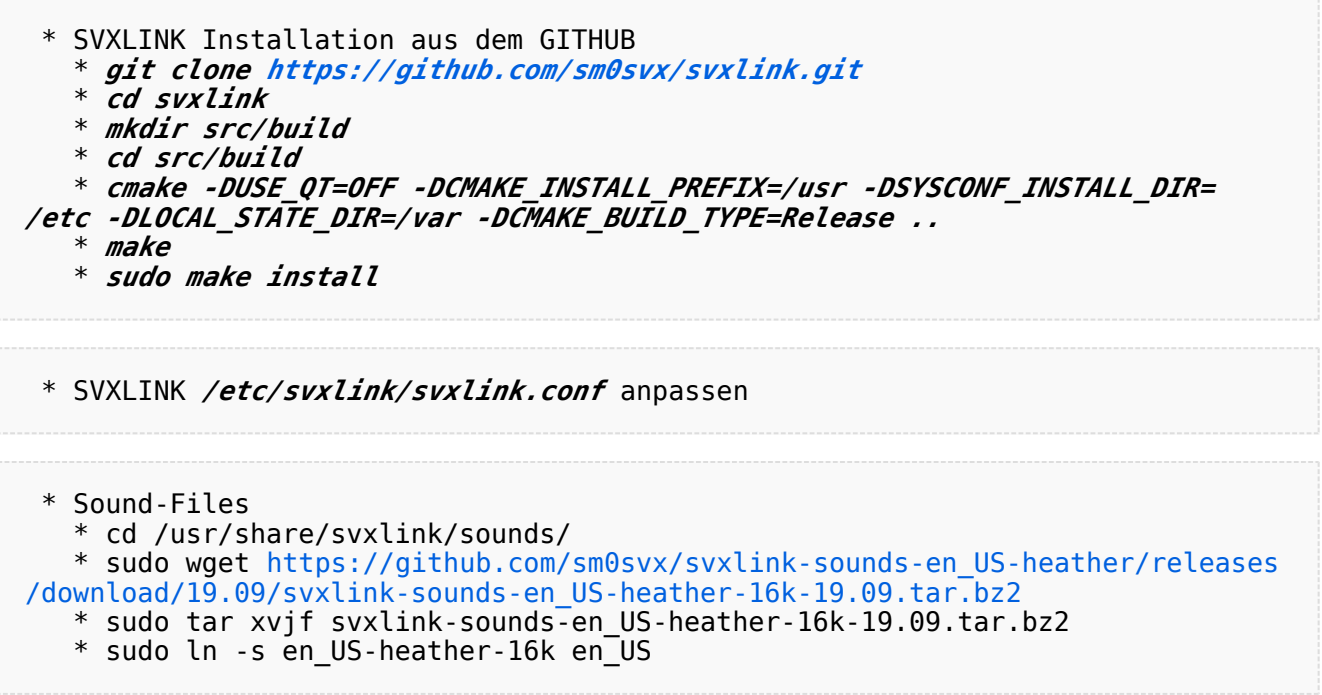

### <span id="page-3-0"></span>**TETRA-Vernetzung/TETRA prepare svxlink: Unterschied zwischen den Versionen**

[Versionsgeschichte interaktiv durchsuchen](https://wiki.oevsv.at) [VisuellWikitext](https://wiki.oevsv.at)

**[Version vom 10. März 2021, 22:29 Uhr](#page-7-0) [\(Q](#page-7-0) [Version vom 1. September 2023, 10:25](#page-7-0)  [uelltext anzeigen](#page-7-0))** [Oe1kbc](#page-3-0) [\(Diskussion](https://wiki.oevsv.at/w/index.php?title=Benutzer_Diskussion:Oe1kbc&action=view) | [Beiträge\)](https://wiki.oevsv.at/wiki/Spezial:Beitr%C3%A4ge/Oe1kbc) K [Markierung:](https://wiki.oevsv.at/wiki/Spezial:Markierungen) [Visuelle Bearbeitung](https://wiki.oevsv.at/w/index.php?title=Project:VisualEditor&action=view) [← Zum vorherigen Versionsunterschied](#page-7-0) **[Uhr](#page-7-0) [\(Quelltext anzeigen](#page-7-0))** [OE1VCC](#page-5-0) [\(Diskussion](https://wiki.oevsv.at/w/index.php?title=Benutzerin_Diskussion:OE1VCC&action=view) | [Beiträge](https://wiki.oevsv.at/wiki/Spezial:Beitr%C3%A4ge/OE1VCC)) K [Markierung:](https://wiki.oevsv.at/wiki/Spezial:Markierungen) 2017-Quelltext-Bearbeitung [Zum nächsten Versionsunterschied →](#page-7-0) **Zeile 30: Zeile 30:** \* sudo tar xvjf svxlink-sounds-en\_USheather-16k-19.09.tar.bz2 \* sudo tar xvjf svxlink-sounds-en\_USheather-16k-19.09.tar.bz2 \* sudo ln -s en\_US-heather-16k en\_US \* sudo ln -s en\_US-heather-16k en\_US **− \_\_HIDETITLE\_\_ +** \_\_KEIN\_INHALTSVERZEICHNIS\_\_ \_\_KEIN\_INHALTSVERZEICHNIS\_\_

# Version vom 1. September 2023, 10:25 Uhr

```
 * SD-Karte (16 GByte empfohlen) mit Raspberry "Raspberry Pi OS (32-bit) 
Lite" vorbereiten.
    * Link: https://www.raspberrypi.org/downloads/raspberry-pi-os/
  * SSH Terminal starten
  * Grundkonfiguration
    * sudo apt-get upgrade
    * sudo apt-get update && sudo apt-get install g++ libsigc++-2.0-dev 
libgsm1-dev libpopt-dev tcl-dev libgcrypt20-dev libspeex-dev libasound2-dev 
make alsa-utils git cmake libqt4-dev libopus-dev opus-tools libcurl4-gnutls-
dev libjsoncpp-dev
    * Fragen jeweils mit "Y" (bzw. "J" wenn auf deutsch installiert) 
beantworten
    * Dieser Vorgang dauert länger. Je nach INTERNET Zugangsgeschwindigkeit
  * User für svxlink-Echolink anlegen
    * sudo useradd -c 'Echolink user' -G audio -d /home/svxlink -m -s /sbin
/nologin svxlink
```
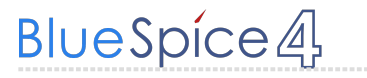

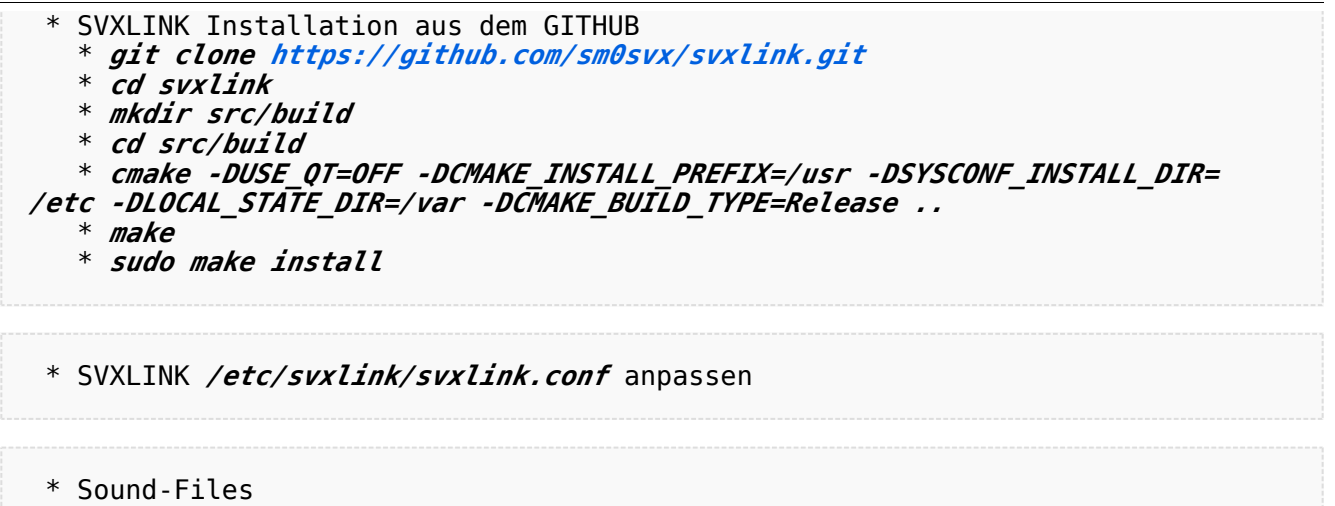

\* cd /usr/share/svxlink/sounds/

 \* sudo wget [https://github.com/sm0svx/svxlink-sounds-en\\_US-heather/releases](https://github.com/sm0svx/svxlink-sounds-en_US-heather/releases/download/19.09/svxlink-sounds-en_US-heather-16k-19.09.tar.bz2) [/download/19.09/svxlink-sounds-en\\_US-heather-16k-19.09.tar.bz2](https://github.com/sm0svx/svxlink-sounds-en_US-heather/releases/download/19.09/svxlink-sounds-en_US-heather-16k-19.09.tar.bz2)

- \* sudo tar xvjf svxlink-sounds-en\_US-heather-16k-19.09.tar.bz2
- \* sudo ln -s en\_US-heather-16k en\_US

### <span id="page-5-0"></span>**TETRA-Vernetzung/TETRA prepare svxlink: Unterschied zwischen den Versionen**

[Versionsgeschichte interaktiv durchsuchen](https://wiki.oevsv.at) [VisuellWikitext](https://wiki.oevsv.at)

**[Version vom 10. März 2021, 22:29 Uhr](#page-7-0) [\(Q](#page-7-0) [Version vom 1. September 2023, 10:25](#page-7-0)  [uelltext anzeigen](#page-7-0))** [Oe1kbc](#page-3-0) [\(Diskussion](https://wiki.oevsv.at/w/index.php?title=Benutzer_Diskussion:Oe1kbc&action=view) | [Beiträge\)](https://wiki.oevsv.at/wiki/Spezial:Beitr%C3%A4ge/Oe1kbc) K [Markierung:](https://wiki.oevsv.at/wiki/Spezial:Markierungen) [Visuelle Bearbeitung](https://wiki.oevsv.at/w/index.php?title=Project:VisualEditor&action=view) [← Zum vorherigen Versionsunterschied](#page-7-0) **[Uhr](#page-7-0) [\(Quelltext anzeigen](#page-7-0))** [OE1VCC](#page-5-0) [\(Diskussion](https://wiki.oevsv.at/w/index.php?title=Benutzerin_Diskussion:OE1VCC&action=view) | [Beiträge](https://wiki.oevsv.at/wiki/Spezial:Beitr%C3%A4ge/OE1VCC)) K [Markierung:](https://wiki.oevsv.at/wiki/Spezial:Markierungen) 2017-Quelltext-Bearbeitung [Zum nächsten Versionsunterschied →](#page-7-0) **Zeile 30: Zeile 30:** \* sudo tar xvjf svxlink-sounds-en\_USheather-16k-19.09.tar.bz2 \* sudo tar xvjf svxlink-sounds-en\_USheather-16k-19.09.tar.bz2 \* sudo ln -s en\_US-heather-16k en\_US \* sudo ln -s en\_US-heather-16k en\_US **− \_\_HIDETITLE\_\_ +** \_\_KEIN\_INHALTSVERZEICHNIS\_\_ \_\_KEIN\_INHALTSVERZEICHNIS\_\_

# Version vom 1. September 2023, 10:25 Uhr

```
 * SD-Karte (16 GByte empfohlen) mit Raspberry "Raspberry Pi OS (32-bit) 
Lite" vorbereiten.
    * Link: https://www.raspberrypi.org/downloads/raspberry-pi-os/
  * SSH Terminal starten
  * Grundkonfiguration
    * sudo apt-get upgrade
    * sudo apt-get update && sudo apt-get install g++ libsigc++-2.0-dev 
libgsm1-dev libpopt-dev tcl-dev libgcrypt20-dev libspeex-dev libasound2-dev 
make alsa-utils git cmake libqt4-dev libopus-dev opus-tools libcurl4-gnutls-
dev libjsoncpp-dev
    * Fragen jeweils mit "Y" (bzw. "J" wenn auf deutsch installiert) 
beantworten
    * Dieser Vorgang dauert länger. Je nach INTERNET Zugangsgeschwindigkeit
  * User für svxlink-Echolink anlegen
    * sudo useradd -c 'Echolink user' -G audio -d /home/svxlink -m -s /sbin
/nologin svxlink
```
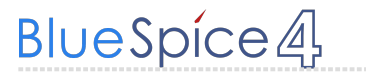

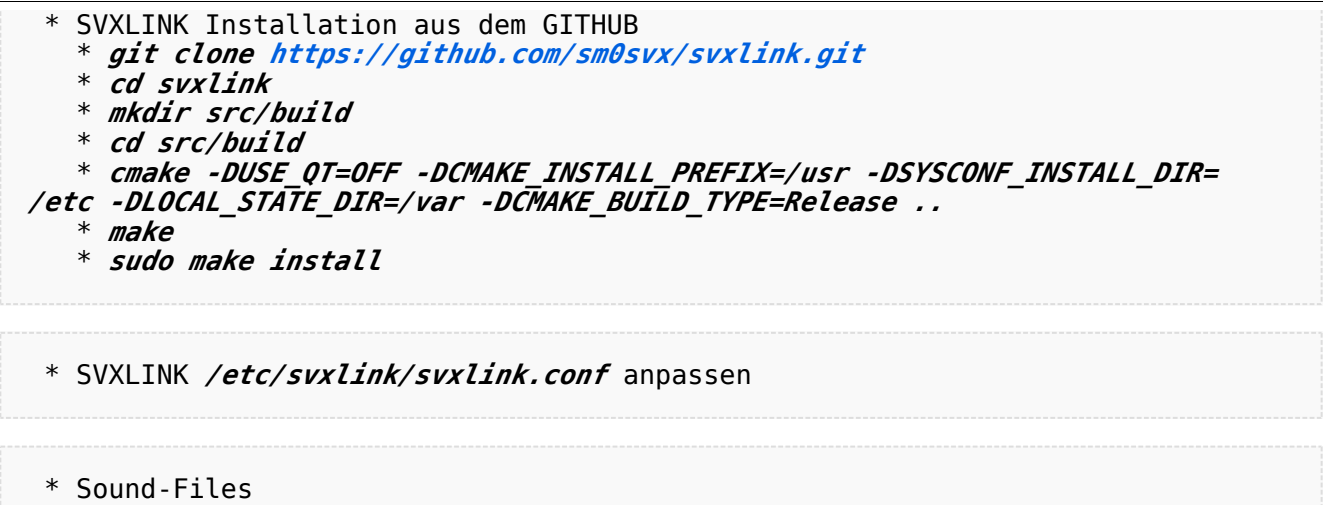

\* cd /usr/share/svxlink/sounds/

 \* sudo wget [https://github.com/sm0svx/svxlink-sounds-en\\_US-heather/releases](https://github.com/sm0svx/svxlink-sounds-en_US-heather/releases/download/19.09/svxlink-sounds-en_US-heather-16k-19.09.tar.bz2) [/download/19.09/svxlink-sounds-en\\_US-heather-16k-19.09.tar.bz2](https://github.com/sm0svx/svxlink-sounds-en_US-heather/releases/download/19.09/svxlink-sounds-en_US-heather-16k-19.09.tar.bz2)

- \* sudo tar xvjf svxlink-sounds-en\_US-heather-16k-19.09.tar.bz2
- \* sudo ln -s en\_US-heather-16k en\_US

### <span id="page-7-0"></span>**TETRA-Vernetzung/TETRA prepare svxlink: Unterschied zwischen den Versionen**

[Versionsgeschichte interaktiv durchsuchen](https://wiki.oevsv.at) [VisuellWikitext](https://wiki.oevsv.at)

**[Version vom 10. März 2021, 22:29 Uhr](#page-7-0) [\(Q](#page-7-0) [Version vom 1. September 2023, 10:25](#page-7-0)  [uelltext anzeigen](#page-7-0))** [Oe1kbc](#page-3-0) [\(Diskussion](https://wiki.oevsv.at/w/index.php?title=Benutzer_Diskussion:Oe1kbc&action=view) | [Beiträge\)](https://wiki.oevsv.at/wiki/Spezial:Beitr%C3%A4ge/Oe1kbc) K [Markierung:](https://wiki.oevsv.at/wiki/Spezial:Markierungen) [Visuelle Bearbeitung](https://wiki.oevsv.at/w/index.php?title=Project:VisualEditor&action=view) [← Zum vorherigen Versionsunterschied](#page-7-0) **[Uhr](#page-7-0) [\(Quelltext anzeigen](#page-7-0))** [OE1VCC](#page-5-0) [\(Diskussion](https://wiki.oevsv.at/w/index.php?title=Benutzerin_Diskussion:OE1VCC&action=view) | [Beiträge](https://wiki.oevsv.at/wiki/Spezial:Beitr%C3%A4ge/OE1VCC)) K [Markierung:](https://wiki.oevsv.at/wiki/Spezial:Markierungen) 2017-Quelltext-Bearbeitung [Zum nächsten Versionsunterschied →](#page-7-0) **Zeile 30: Zeile 30:** \* sudo tar xvjf svxlink-sounds-en\_USheather-16k-19.09.tar.bz2 \* sudo tar xvjf svxlink-sounds-en\_USheather-16k-19.09.tar.bz2 \* sudo ln -s en\_US-heather-16k en\_US \* sudo ln -s en\_US-heather-16k en\_US **− \_\_HIDETITLE\_\_ +** \_\_KEIN\_INHALTSVERZEICHNIS\_\_ \_\_KEIN\_INHALTSVERZEICHNIS\_\_

# Version vom 1. September 2023, 10:25 Uhr

```
 * SD-Karte (16 GByte empfohlen) mit Raspberry "Raspberry Pi OS (32-bit) 
Lite" vorbereiten.
    * Link: https://www.raspberrypi.org/downloads/raspberry-pi-os/
  * SSH Terminal starten
  * Grundkonfiguration
    * sudo apt-get upgrade
    * sudo apt-get update && sudo apt-get install g++ libsigc++-2.0-dev 
libgsm1-dev libpopt-dev tcl-dev libgcrypt20-dev libspeex-dev libasound2-dev 
make alsa-utils git cmake libqt4-dev libopus-dev opus-tools libcurl4-gnutls-
dev libjsoncpp-dev
    * Fragen jeweils mit "Y" (bzw. "J" wenn auf deutsch installiert) 
beantworten
    * Dieser Vorgang dauert länger. Je nach INTERNET Zugangsgeschwindigkeit
  * User für svxlink-Echolink anlegen
    * sudo useradd -c 'Echolink user' -G audio -d /home/svxlink -m -s /sbin
/nologin svxlink
```
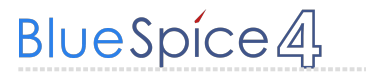

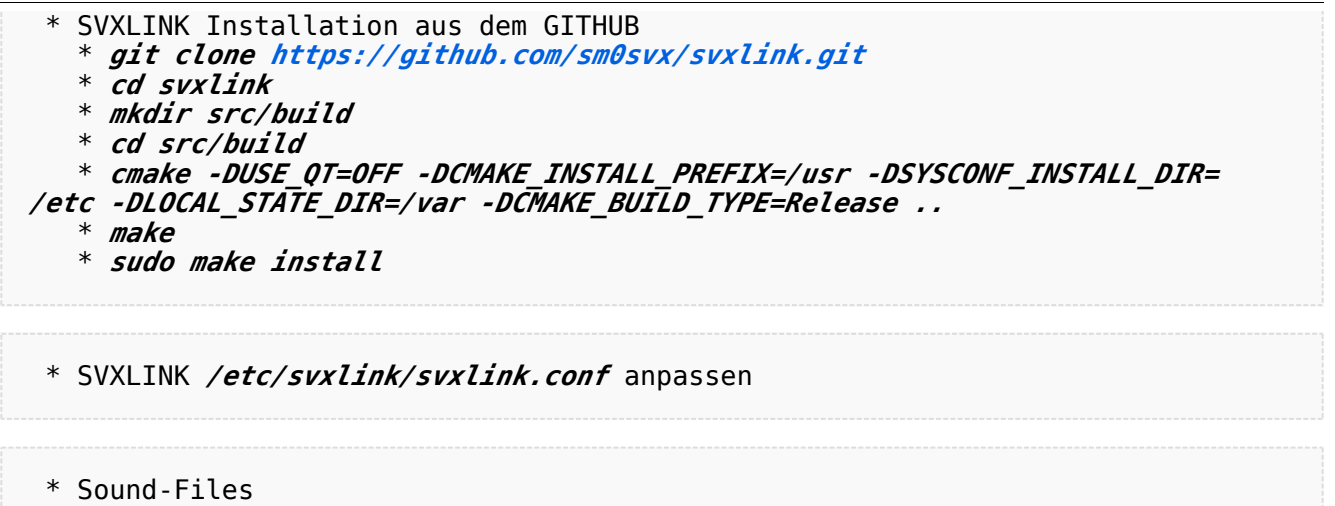

\* cd /usr/share/svxlink/sounds/

 \* sudo wget [https://github.com/sm0svx/svxlink-sounds-en\\_US-heather/releases](https://github.com/sm0svx/svxlink-sounds-en_US-heather/releases/download/19.09/svxlink-sounds-en_US-heather-16k-19.09.tar.bz2) [/download/19.09/svxlink-sounds-en\\_US-heather-16k-19.09.tar.bz2](https://github.com/sm0svx/svxlink-sounds-en_US-heather/releases/download/19.09/svxlink-sounds-en_US-heather-16k-19.09.tar.bz2)

- \* sudo tar xvjf svxlink-sounds-en\_US-heather-16k-19.09.tar.bz2
- \* sudo ln -s en\_US-heather-16k en\_US